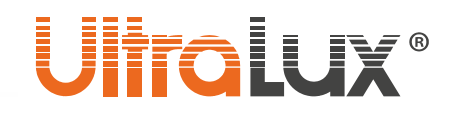

*Инструкция за употреба*

## RGBW светодиоден прожектор с DMX управление SPX22080

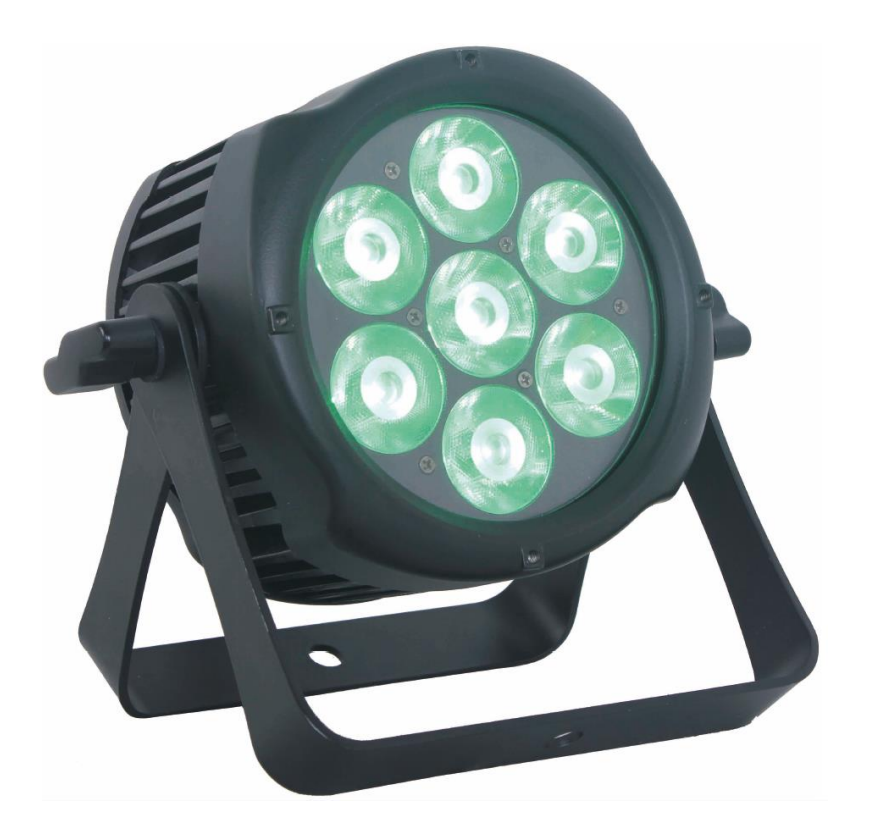

Моля, прочетете внимателно преди употреба

### ИНФОРМАЦИЯ ЗА ПРОДУКТА

RGBW ПРОЖЕКТОРЪТ SPX22080 има три работни режима: AUTO, DMX и MASTER/SLAVE. Режим DMX е в 5 разновидности: 3 канален, 4 канален, 6 канален, 8 канален и 11 канален. Прожекторът има 21 вградени програми и опция за редактиране на програмите в режим AUTO. Има възможност за свързване на няколко прожектора в режим DMX като настроените в SLAVE режим ще работят спрямо програмата на прожектора в автоматичен режим.

ВНИМАНИЕ:

- 1. Не използвайте прожектора директно под течаща вода или дъжд, за да предотвратите риска от електрически удар или пожар!
- 2. Не гледайте директно в прожектора, защото ще увреди зрението Ви!

## ТЕХНИЧЕСКА ИНФОРМАЦИЯ

#### Основни параметри

- Светлоразпределение:  $10^{\circ}$
- Вид светодиод: 4 в 1 RGBW
- Степен на защита: IP65
- TFT дисплей
- Корпус: Алуминиево тяло
- Работна температура: -10 °С ÷ +40 °С
- Размери: 219/113/225 mm
- Тегло: 3.4 кг
- Гаранция: 2 години

#### Електротехническа информация

- Захранващо напрежение: 220-240 V AC
- Честота: 50/60 Hz
- Мощност: 80 W
- Вграден драйвер

#### Управление

- **DMX канали: 3, 4, 6, 8 и 11**
- Режими: DMX512/MASTER SLAVE/AUTO RUN
- Вградени ефекти: смяна на цветове, бягащи цветове, затъмнение
- 512 отделни IP адреса в DMX режим
- Регулиране цветната температура

## **UlfraLux**®

## ПРОГРАМНО МЕНЮ

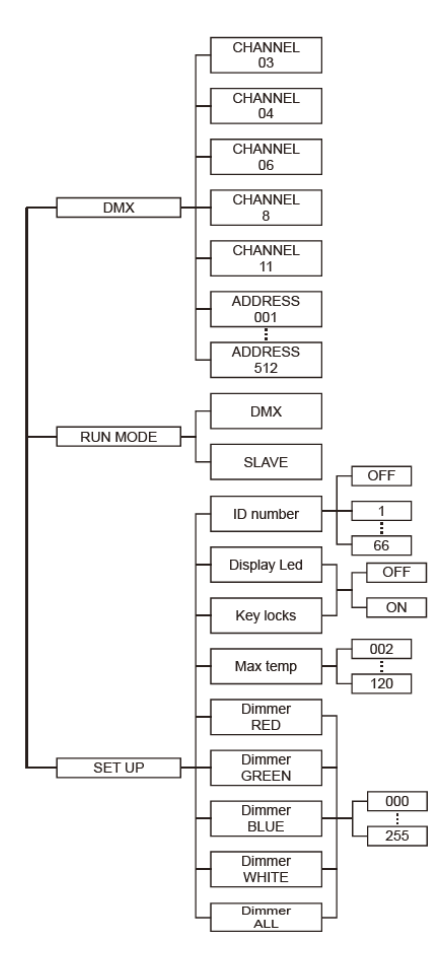

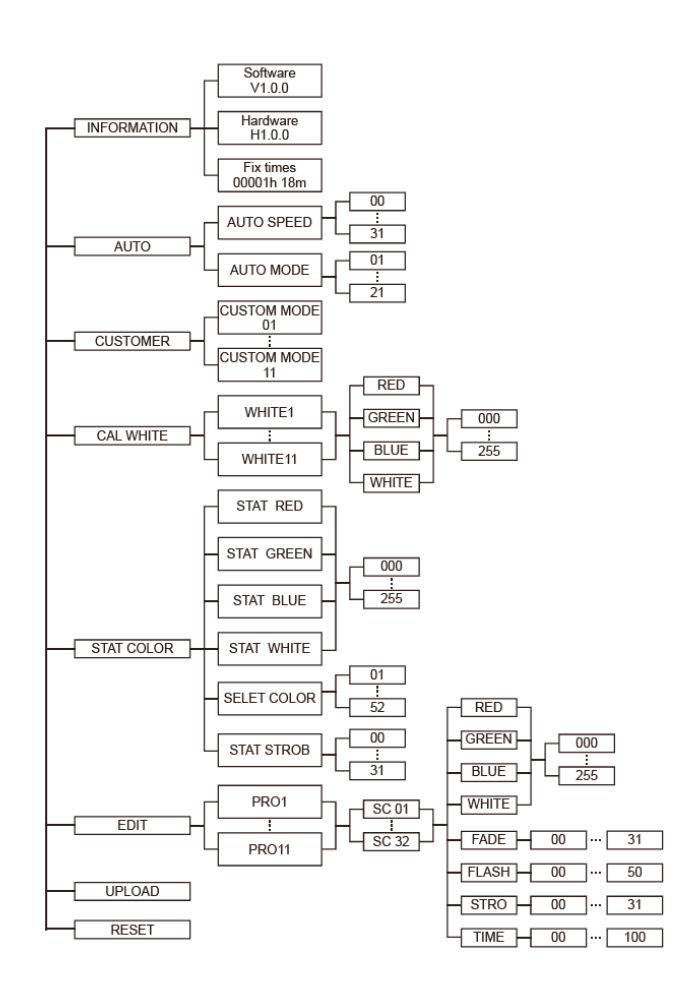

## ДИСПЛЕЙ

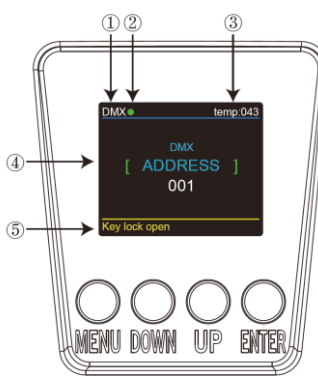

1. DMX означава, че прожекторът е в DMX режим; съответно SLAVE означава, че прожектора е в SLAVE режим.

2. Цветът на точката указва качеството предавания сигнал. Зеленото означава, че качеството на сигнала е добро, а червеното е знак, че сигнала е прекъснат;

3. Указва работната температура на прожектора. Ако тя достигне максималното си ниво, цветът на надписа става жълт;

4. Указва избраното меню и режим на работа;

5. Указва дали функцията KEY LOCK е включена (KEY LOCK ON) или изключена (KEY LOCK OFF).

3

## i ji<del>ir</del>oll

#### DMX

В това меню можете да свържете няколко прожектора с DMX кабел и да ги управлявате с един контролер / DMX конзола.

1. Натиснете бутон ENTER, а след това UP или DOWN докато намерите надписа DMX;

2. Натиснете отново ENTER. Можете да изберете между CHANNEL и ADDRESS като отново натиснете ENTER.

2.1. В режим CHANNEL [xx] е означен номера на DMX режима. Натискайки UP или DOWN може да смените DMX режима;

2.2. В режим ADDRESS [xxx] e означен номера на ID адреса. Натискайки UP или DOWN може да смените ID адреса.

#### RUN MODE

В това меню можете да изберете DMХ режим или SLAVE режим. В SLAVE режим може да изберете един от прожекторите да е управляващ (MASTER), а останалите прожектори в SLAVE режим да оперират според зададената му програма.

1. Натиснете бутон ENTER, а след това UP или DOWN докато намерите надписа RUN MODE;

2. Натиснете отново ENTER. Изберете един от режимите DMX или SLAVE и отново натиснете ENTER, за да го запаметите.

#### SET UP

В това меню можете да променяте стойностите на различните функции.

1. Натиснете бутон ENTER, а след това UP или DOWN докато намерите надписа SET UP;

2. Натиснете бутон ENTER, за да изберете една от 9-те функции. После, натиснете ENTER за да зададете стойност на избраната от Вас функция.

2.1. ID номер от 1 до 66;

2.2. LED DISPLAY - ако изберете ON дисплеят ще стои постоянно включен, а ако изберете ОFF дисплеят ще се изключи след 10 секунди;

2.3. KEY LOCK - с активирането на тази функция бутоните се блокират. Необходимо е да се натиснат последователно DOWN + UP + DOWN + UP, за да се активират бутоните отново;

2.4. MAX TEMP - оттук може да изберете желаната от Вас максимална работна температура на прожектора. Когато работната температура превиши зададената стойност надписа TEMP [xx] светва в жълто.

2.5. DIMMER RED - оттук можете да регулирате яркостта на червения цвят;

2.6. DIMMER GREEN - оттук можете да регулирате яркостта на зеления цвят;

2.7. DIMMER BLUE - оттук можете да регулирате яркостта на синия цвят;

2.8. DIMMER WHITE - оттук можете да регулирате яркостта на белия цвят;

2.9. DIMMER ALL - оттук можете да регулирате яркостта на всички цветове взети заедно.

#### INFORMATION

В това меню може да научите информация за софтуера, хардуера и времето, което е работил прожекторът.

1. Натиснете бутон ENTER, а след това UP или DOWN докато намерите надписа INFORMATION;

2. Натиснете отново ENTER. Изберете между SOFTWARE, HARDWARE или FIX TIMES и пак натиснете

ENTER.

2.1. SOFTWARE - дава информация за софтуера;

- 2.2. HARDWARE дава информация за хардуера;
- 2.3. FIX TIMES дава информация колко часа общо е работил прожектора.

#### AUTO

В това меню може да изберете режим AUTO или да настроите скоростта на работа на прожектора.

1. Натиснете бутон ENTER, а след това UP или DOWN докато намерите надписа AUTO;

2. Натиснете отново ENTER и изберете между SPEED и PROGRAM MODE.

2.1. SPEED - настройва скоростта на смяна на програмите;

2.2. AUTO MODE - дава възможност за избор на един от 28-те автоматични режими.

## **UlfraLux**

#### **CUSTOMER**

В това меню може да зададете на прожектора да работи в ръчно настроен от Вас режим.

1. Натиснете бутон ENTER, а след това UP или DOWN докато намерите надписа CUSTOMER;

2. Натиснете отново ENTER, за да изберете един от 11-те предварително програмирани режими, които се настройват в меню EDIT.

#### CAL WHITE

В това меню може да настроите стойностите на един от 11-те вида бяло, с които прожектора разполага.

1. Натиснете бутон ENTER, а след това UP или DOWN докато намерите надписа CAL WHITE;

2. Натиснете отново ENTER, за да изберете един от 11-те вида бял цвят, които може да настроите ръчно, променяйки стойностите на RED, GREEN, BLUE и WHITE.

#### STAT COLOR

В това меню може да настроите стойностите на статичните цветове и скоростта на премигване.

1. Натиснете бутон ENTER, а след това UP или DOWN докато намерите надписа STAT COLOR;

2. Натиснете отново ENTER, за да изберете един от 5-те статични цвята, които може да настроите ръчно с бутоните UP и DOWN.

2.1. STAT RED - настройвате яркостта на червения цвят;

2.2. STAT GREEN - настройвате яркостта на зеления цвят;

2.3. STAT BLUE - настройвате яркостта на синия цвят;

2.4. STAT WHITE - настройвате яркостта на белия цвят;

2.5. SELCET COLOR - избирате един от 52-те фиксирани цвята;

2.6. SELECT STROB - настройвате скоростта на премигване.

#### EDIT

В това меню може да редактирате избраната от Вас AUTO програма.

1. Натиснете бутон ENTER, а след това UP или DOWN докато намерите надписа EDIT;

2. Натиснете отново, за да модифицирате една от 11-те възможни програми (от PR.01 до PR.11). Всяка има 32 варианта, които подлежат на настройка.

3. Във всеки вариант (SCENE) има опция за промяна на стойностите на червения, зеления, синия и белия цвят (0-255), ефектите FADE (0-31), FLASH (0-50), STROBE (0-31) и TIME (0-100). Данните се запаметяват със задържане на бутон ENTER за ок. 5 секунди.

#### UPLOAD

В това меню може да свържете няколко прожектора с DMX кабели и да определите водещ прожектор (MASTER), когото останалите прожектори (SLAVE) да следват.

1. Натиснете бутон ENTER, а след това UP или DOWN докато намерите надписа UPLOAD;

2. Натиснете ENTER, за да качите зададената от Вас програма от MASTER прожектора на SLAVE прожекторите.

#### RESET

В това меню може да възстановите фабричните настройки на прожектора.

1. Натиснете бутон ENTER, а след това UP или DOWN докато намерите надписа RESET;

2. Натиснете отново ENTER, за да възстановите фабричните настройки.

### РЕЖИМ DMX

#### DMX канал 3

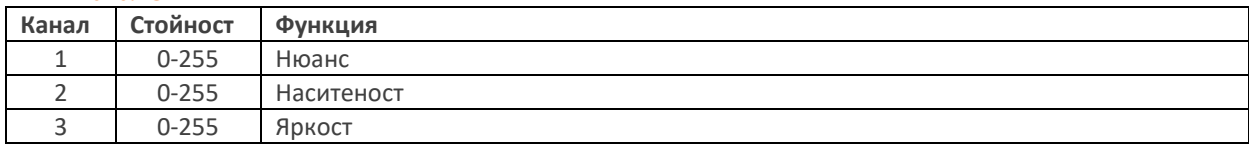

#### DMX канал 4

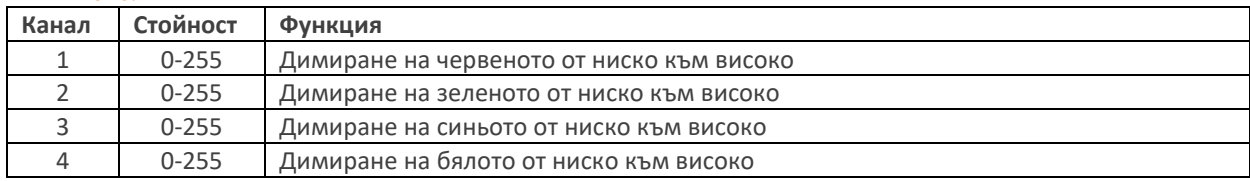

#### DMX канал 6

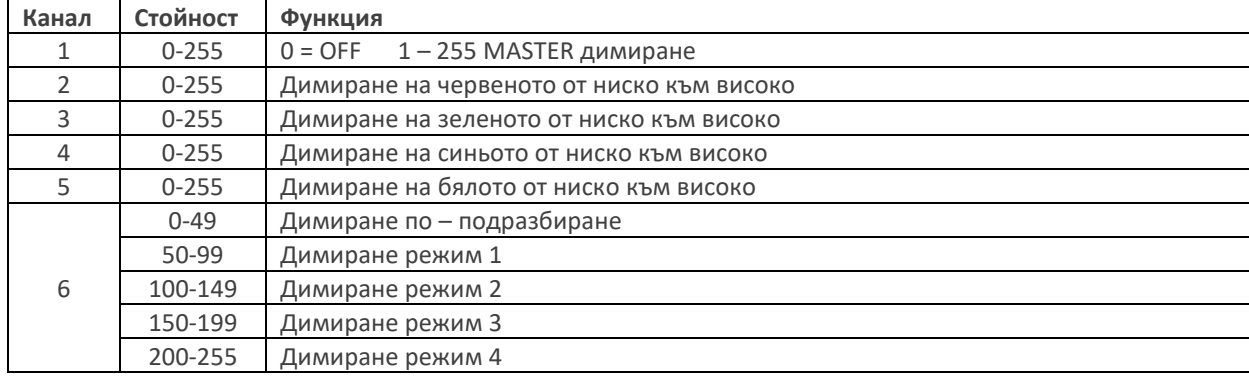

#### DMX канал 8

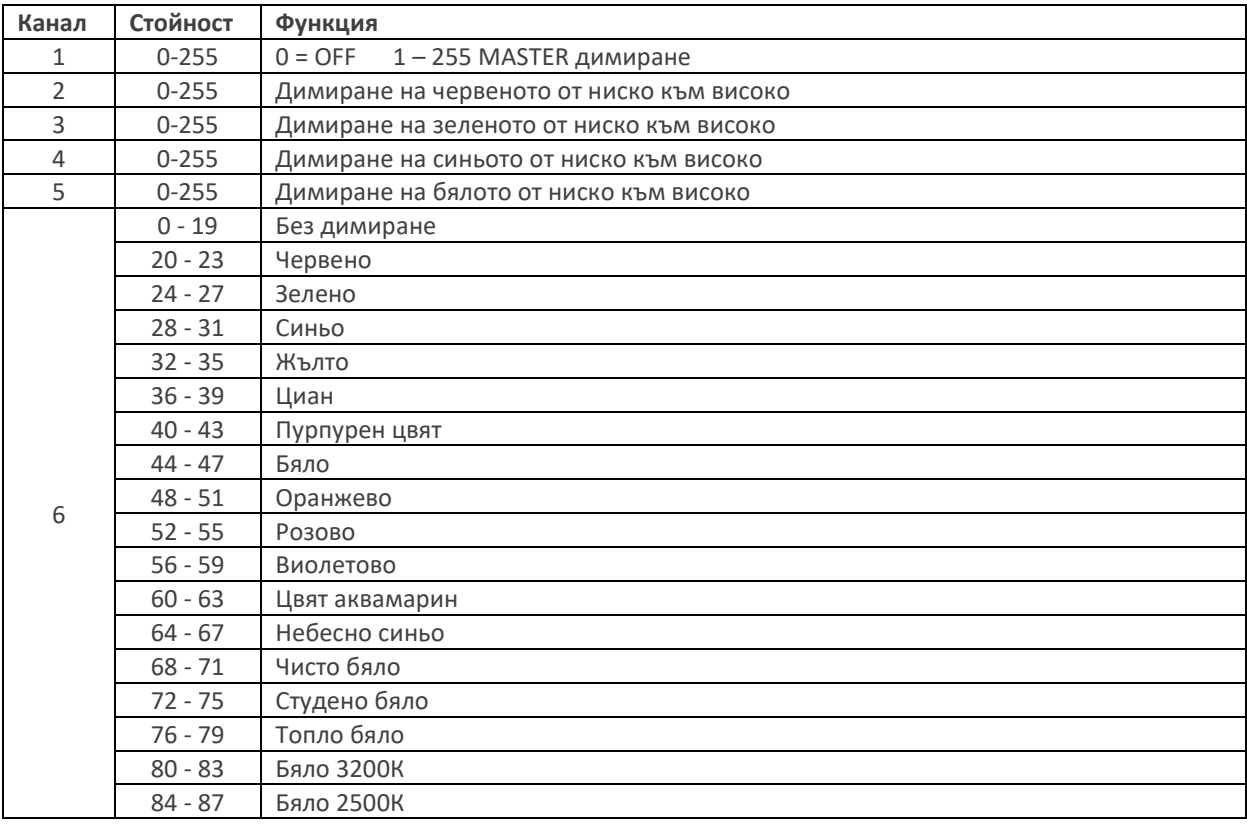

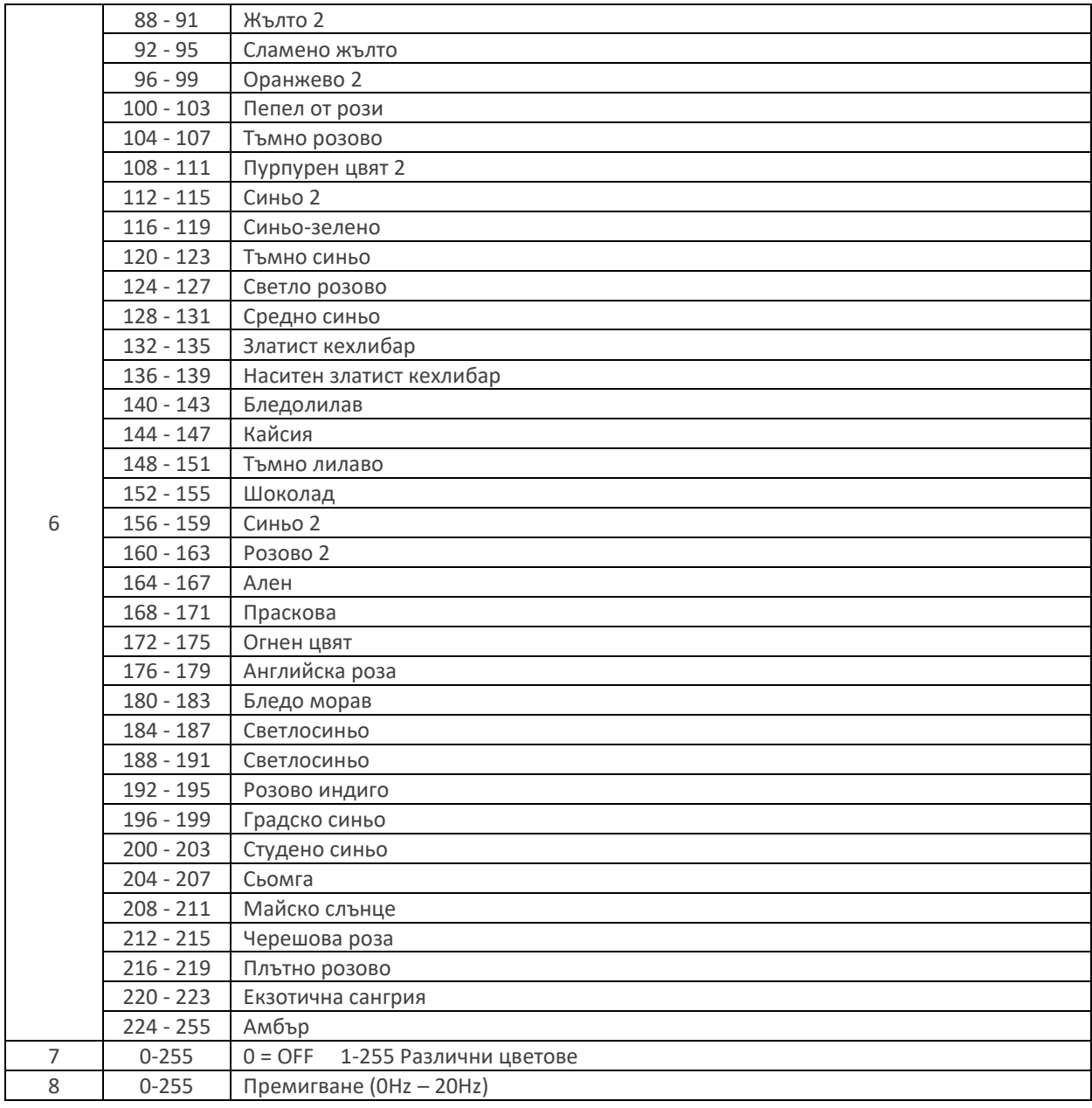

#### DMX канал 11

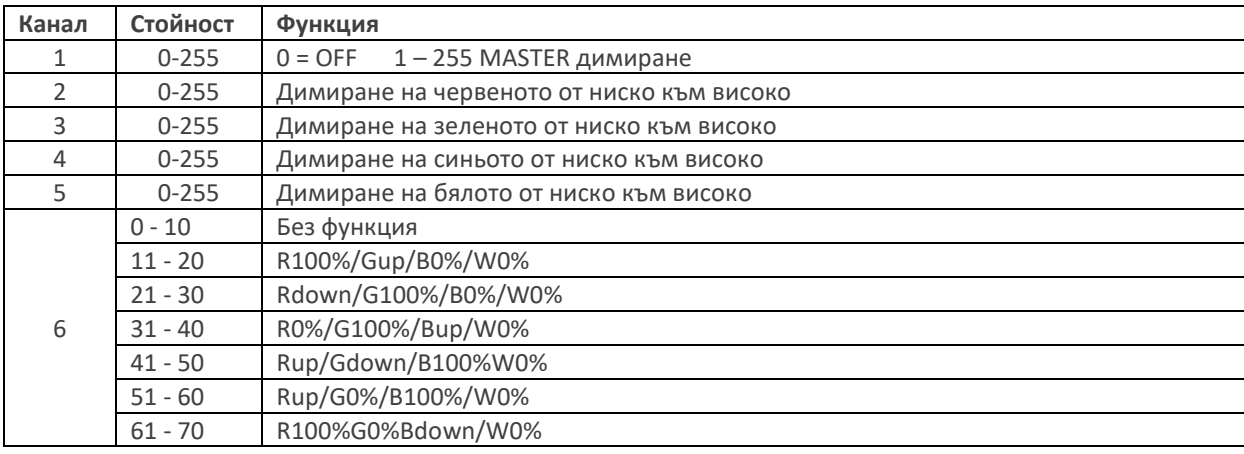

 $\overline{7}$ 

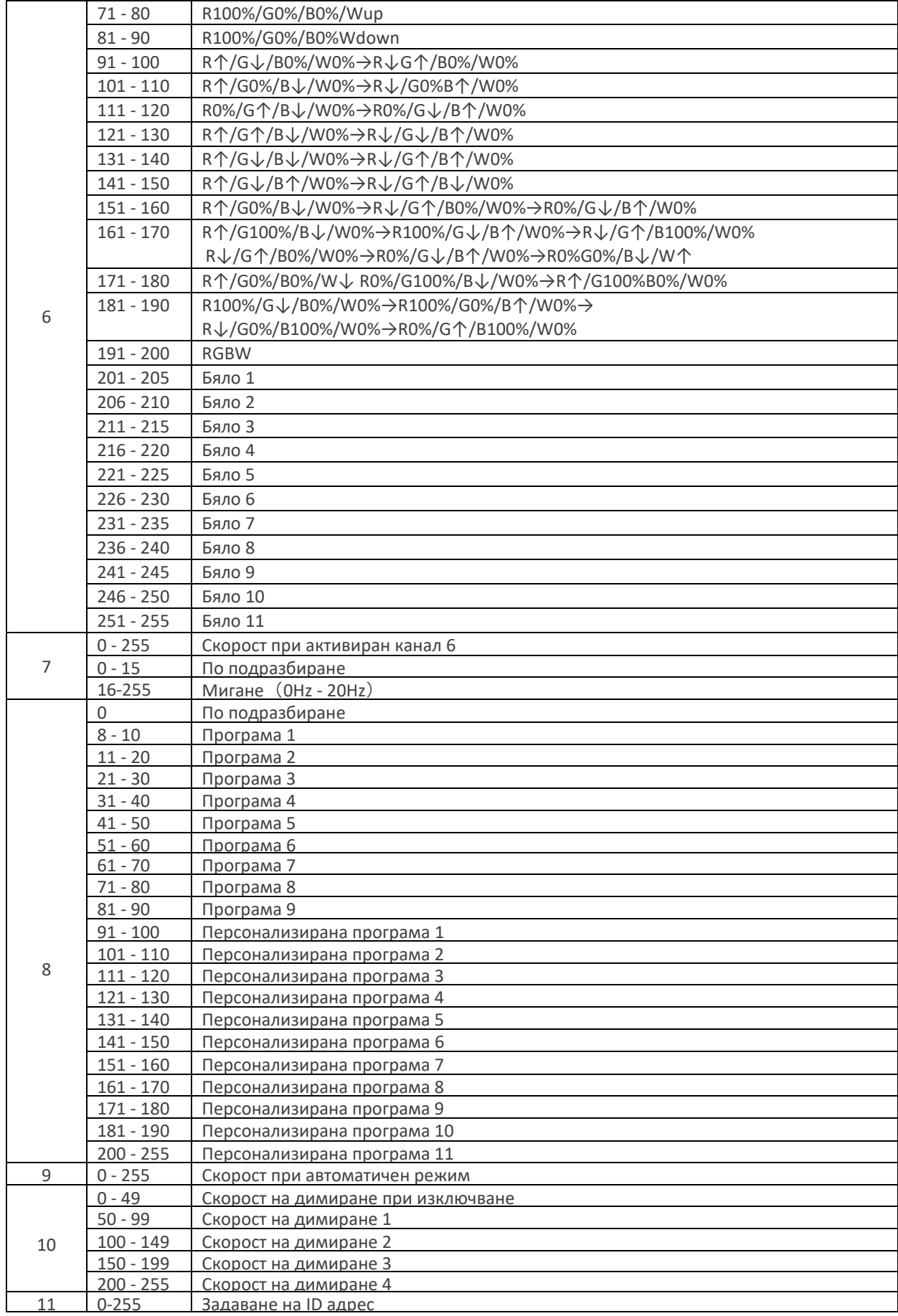

 $\overline{8}$ 

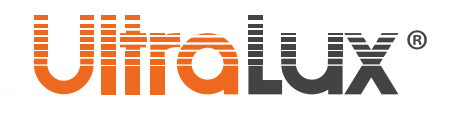

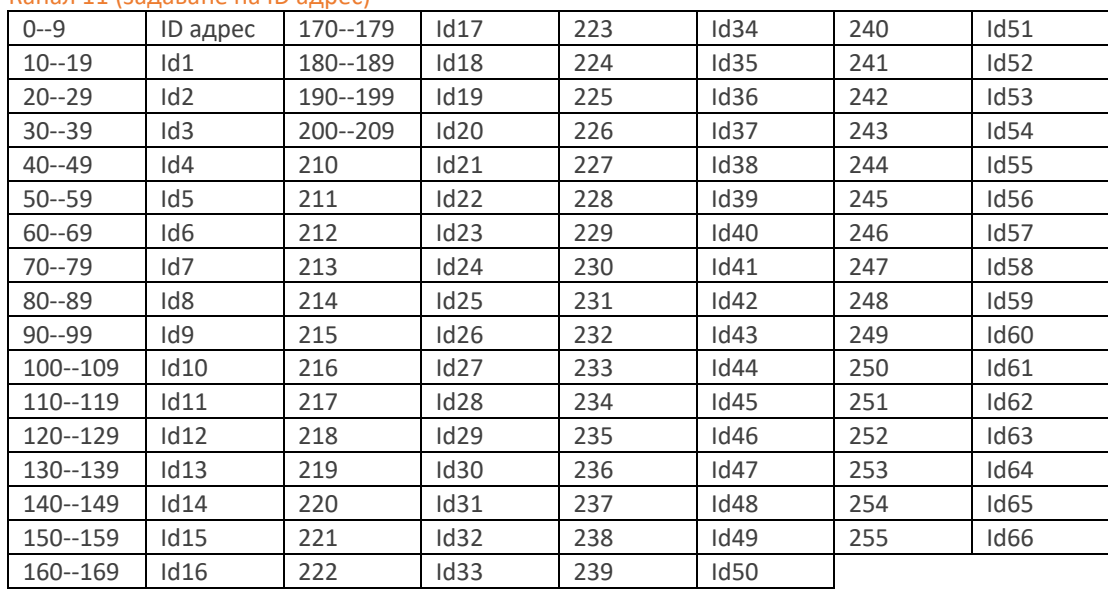

#### Канал 11 (задаване на ID адрес)

### АКТИВИРАНЕ НА ID АДРЕС В РЕЖИМ DMX-512

Трябва да включите (ON) функцията ID от панела с настройки. Всеки прожектор в DMX режим може да ползва 66 отделни ID адреса.

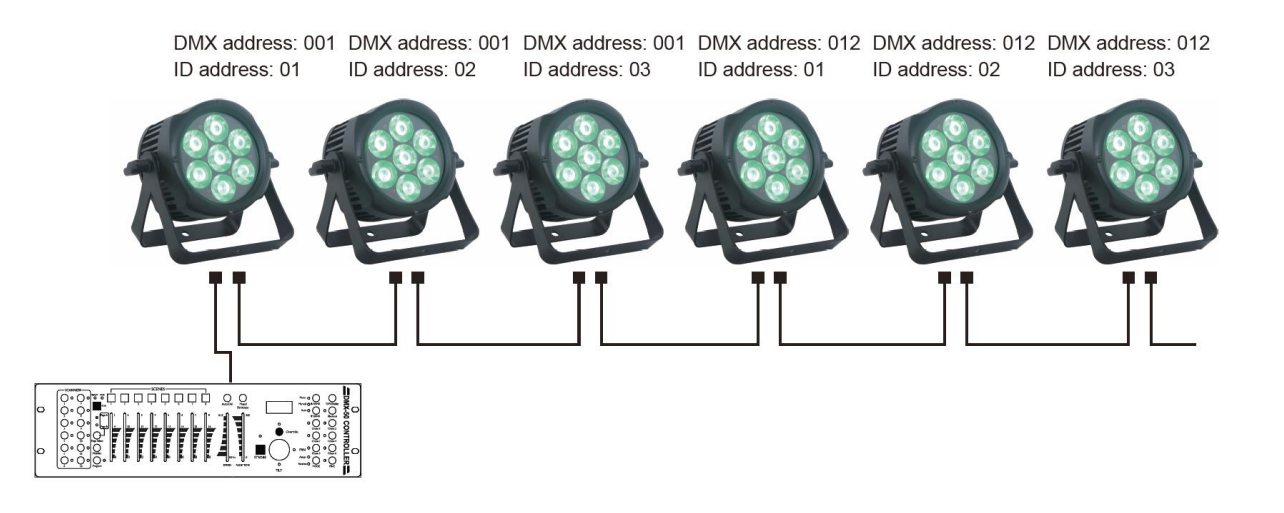

На примерната схема е показано свързване на DMX тела като на всеки DMX адрес са свързани три прожектора. Всеки от трите прожектора е с отделен ID адрес което позволява контрол на цялата група при избор на канал (3, 4, 6 или 8) или контрол на всеки прожектор поотделно (при избран канал 11).

## **UlfraLux**®

### КАЧВАНЕ НА ПРОГРАМА "UPLOAD"

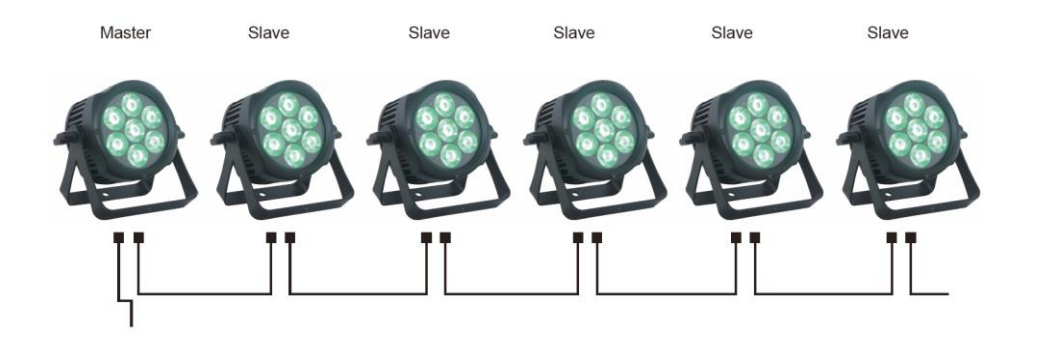

Първо, изберете прожектора, който ще е водещ (MASTER) и чиято програма предварително сте подготвили в EDIT менюто. След това свържете всички прожектори с DMХ кабели. Накрая, изберете UPLOAD от менюто на водещия прожектор и натиснете ENTER. Програмата ще бъде прехвърлена на всички прожектори в SLAVE режим.

### СВЪРЗВАНЕ

Свързването се извършва посредством XLR конектор в единия край и XLR конектор в другия край.

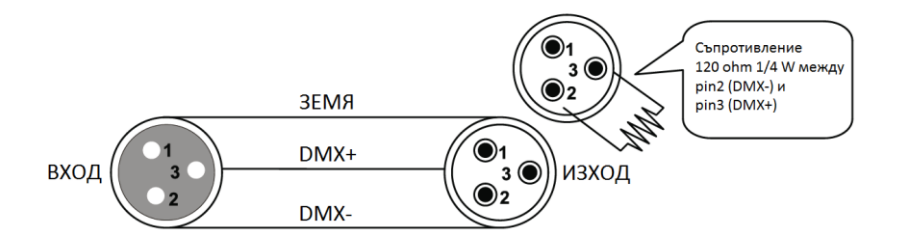

Внимание: Не свързвайте заземлението на мрежата със заземлението на тялото. Това може да доведе до неадекватна работа на осветителя. Проверете поляритета на проводниците.

#### Преход от 3-жилен към 5-жилен конектор

При използване на контролер с 5-жилен конектор трябва да се използва адаптер. По – долу е показана таблица с правилното свързване на проводниците:

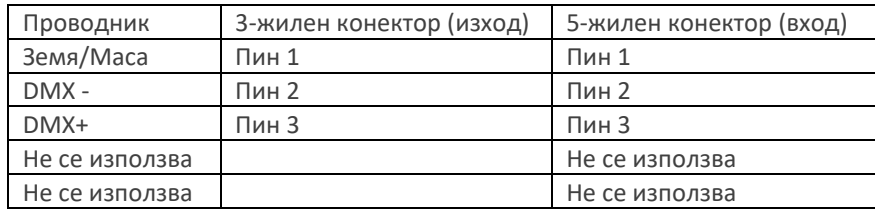

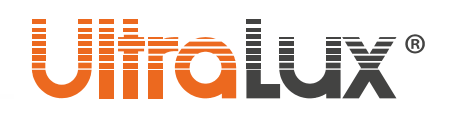

### МОНТАЖ

Площта, на която ще се монтира прожектора трябва да е способна да издържи теглото му 10 пъти без да претърпи деформация. При монтиране прожектора трябва да е допълнително укрепен със специален осигурителен кабел, в случай че монтажната скоба се скъса. Никога не стойте директно под прожектора по време на монтаж, демонтаж или обслужване. Правилното монтиране на прожектора изисква определен опит и квалификация. Не монтирайте прожектора ако не сте сигурни, че можете да го направите правилно. Инсталацията трябва да се проверява от оторизирано за целта лице поне веднъж годишно.

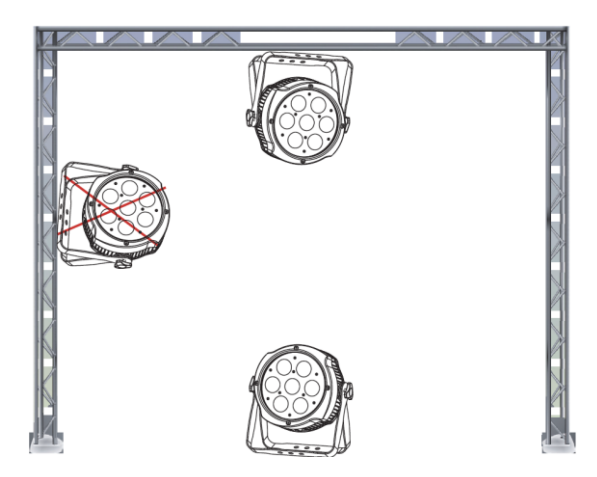

Технологията INNO POCKET SPOT позволява висящ монтаж. За да се избегнат щети по прожектора или евентуален инцидент никога не го монтирайте странично (виж илюстрацията) или на по-малко от половин метър от запалими материи (например завеси).

### МЕХАНИЧНИ ПАРАМЕТРИ

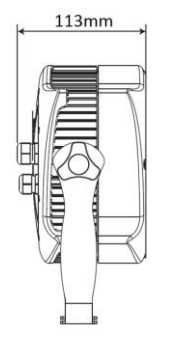

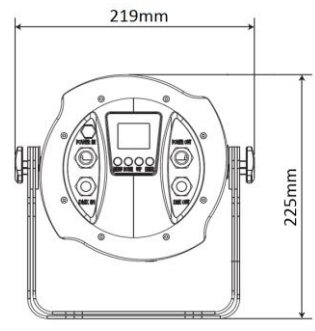

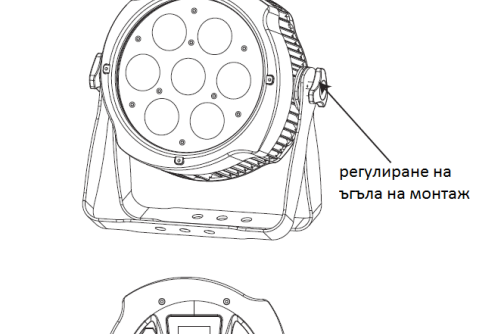

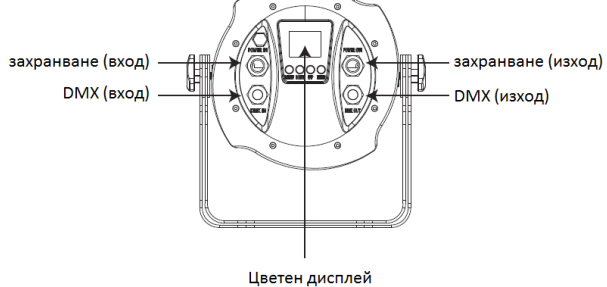

#### ЗАПАЗВАНЕ ЧИСТОТАТА НА ОКОЛНАТА СРЕДА

- 
- Продуктът и неговите компоненти не са опасни за околната среда.
- Моля, изхвърляйте елементите на опаковката разделно в контейнерите, предназначени за съответния материал.
- Този продукт не е битов отпадък и потребителят е длъжен да го изхвърля само в контейнери за разделно събиране на излязло от употреба ЕЕО с цел опазване на околната среда и човешкото здраве.